# Handleiding toegang onbewerkte radar satellietdata

### **Recente radardata in rolling archive (< 1 maand)**

Als u toegang wilt hebben tot actuele Radarsat-2 data, dan moet u zich eerst registeren bij het Netherlands Space Office (NSO): [Registreren \(radardata\) | Spaceoffice.nl](https://www.spaceoffice.nl/nl/satellietdataportaal/toegang-data/registreren-radar/).

U ontvangt via email een Loginnaam en Password. Die heeft u nodig om te kunnen inloggen op de FTP-server waar u vervolgens de satellietdata gratis kunt downloaden.

#### *Optie 1: Inloggen via FTP-client*

Voor het downloaden van de data, kunt u het beste gebruik maken van FTP-client software. Deze is eenvoudig gratis te downloaden. Voorbeelden zijn Filezilla (http://filezilla-project.org/) of Winscp [\(http://winscp.net/eng/docs/lang:nl\)](http://winscp.net/eng/docs/lang:nl).

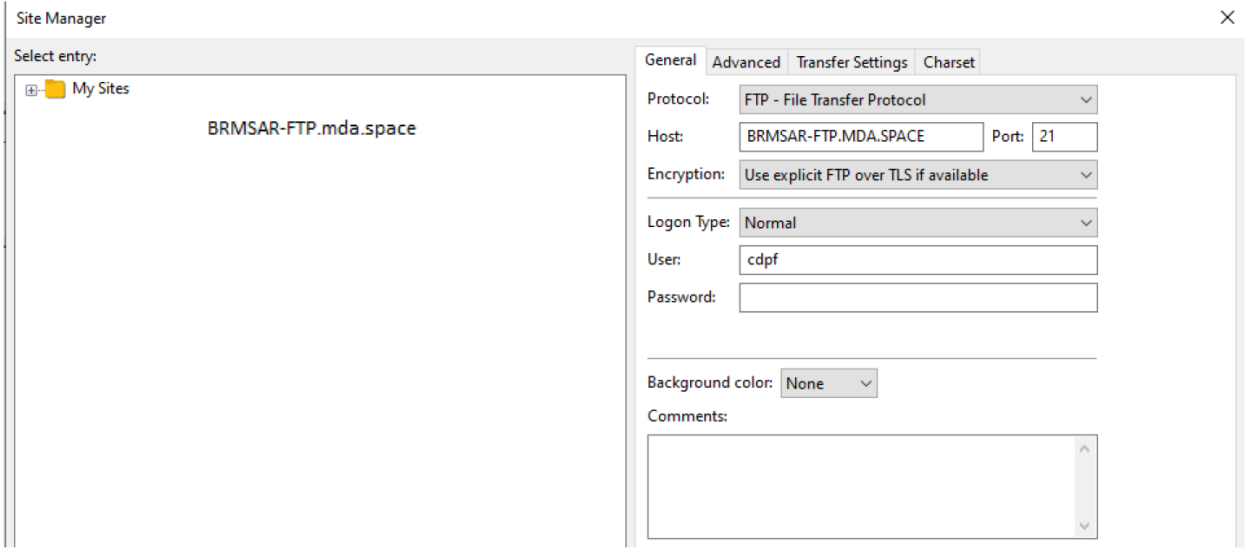

*Figuur 1: Voorbeeld login scherm in FileZilla applicatie, maar werkt vergelijkbaar in andere FTP-client applicaties*

In te vullen parameters: Host: BRMSAR-FTP.mda.space **Port:** *21 (verplicht)*  **Encryption:** *Use explicit FTP over TLS if available*

Example of a List "ls" using an SSH connection to our FTP server: lftp -c 'set ftp:ssl-allow true ; set ssl:verify-certificate no ; open -u "test", "password" -e " ls" rmdsar-ftp.mda.spac

To download a specific dataset, replace "ls" by "mget filename.zip" lftp –c 'set ftp:ssl-allow true ; set ssl:verify-certificate no ; open –u "test","password" –e "ls" rmdsar-ftp.mda.space'

#### *Optie 2: Inloggen via FTP-server*

De meest recente Radarsat-2 data (< 30 dgn) is te downloaden via de link: [ftp://BRMSAR-FTP.mda.space](ftp://brmsar-ftp.mda.space/). Gebruikt u een webbrowser dan wordt vervolgens gevraagd uw login-gegevens in te vullen (zie figuur 1).

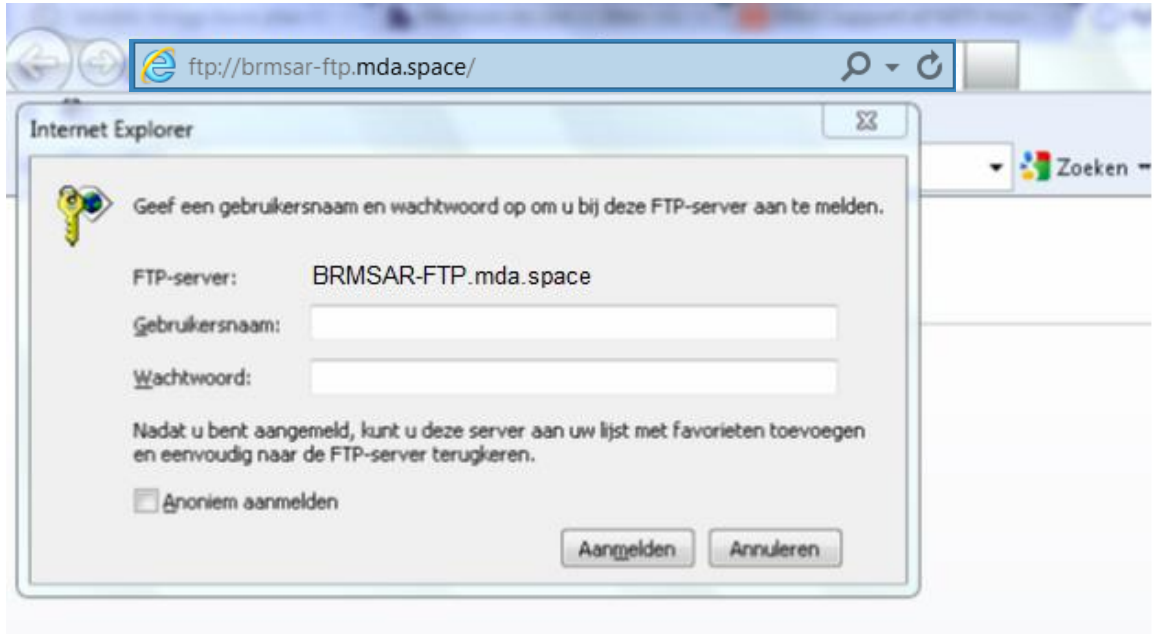

*Figuur 2: Login scherm*

#### *Datastructuur*

Nadat u succesvol bent ingelogd kunt u direct de Radarsat-2 bestanden zien. De bestanden zijn zipfiles. Via uw webbrowser of FTP-client kunt u de data aanklikken en downloaden.

Voor elektronische FTP-bezorging worden producten doorgaans in een enkel zip-bestand beschikbaar gesteld met de volgende bestandsbenaming:

RS2\_OrderKey\_ProductKey\_DeliveryKey\_BeamMode\_Date\_Time\_Polarizations\_ProcessingLevel.zip

```
Bijvoorbeeld: RS2_OK90140_PK798702_DK726924_XF0W2_20171226_172835_VV_SLC.zip
waarbij:
```
RS2 = RADARSAT 2 OK90140 = Order Key PK798702 = Product Key DK726924 = Delivery Key XF0W2 = Beam Mode (XF = Extra-Fine resolution beam) 20080328 = Acquisition Date (in JJJJMMDD) 075402 = Acquisition Start Time (in UUMMSS) HV = Polarization SLC = Processing Level (SLC = Single Look Complex)

Waarbij de afkortingen staan voor: JJJJ: jaar MM: maand DD: dag UU: uur

MM: minuut SS: seconde HH: Horizontal polarization on transmit, Horizontal polarization on receive HV: Horizontal polarization on transmit, Vertical polarization on receive VH: Vertical polarization on transmit, Horizontal polarization on receive VV: Vertical polarization on transmit, Vertical polarization on receive

## **Archief radardata (>1 maand)**

Radardata-2 van ouder dan 30 dagen (> 30 dgn) is te downloaden via een FTP-client op het adres 'ftp://ftp.satellietdataportaal.nl'. U heeft een FTP-client nodig om verbinding te maken met de FTP. Toegang tot deze FTP is niet mogelijk via een webbrowser. In de FTP-client kunt u de FTP-server 'ftp://ftp.satellietdataportaal.nl' en inloggegevens invoeren voor toegang tot de archief radardata.

U kunt toegang tot archief radardata krijgen door u te registreren op het satellietdataportaal.nl via Registreren – [Satellietdataportaal.](https://www.satellietdataportaal.nl/registreren/) Heeft u al een account voor de optische data op *[www.satelliedataportaal.nl](http://www.satelliedataportaal.nl/)*, dan hoeft u zich niet opnieuw te registreren. De archief radardata wordt namelijk via dezelfde FTP beschikbaar gesteld als voor de optische data.

Gratis FTP-client software is eenvoudig te downloaden. Voorbeelden zijn Filezilla [\(http://filezilla](http://filezilla-project.org/)[project.org/\)](http://filezilla-project.org/) of Winscp [\(http://winscp.net/eng/docs/lang:nl\)](http://winscp.net/eng/docs/lang:nl).